# **BAB 3 METODE PENELITIAN**

## **3.1 ALUR PENELITIAN**

Penelitian dilakukan dalam beberapa tahap, dimulai dari perancangan sistem, pengumpulan data, perhitungan *link budget* dan jumlah kebutuhan *site*, simulasi, serta analisis hasil simulasi. Adapun diagram alur pengerjaan dalam penelitian ini ditunjukkan oleh [Gambar 3. 1.](#page-0-0)

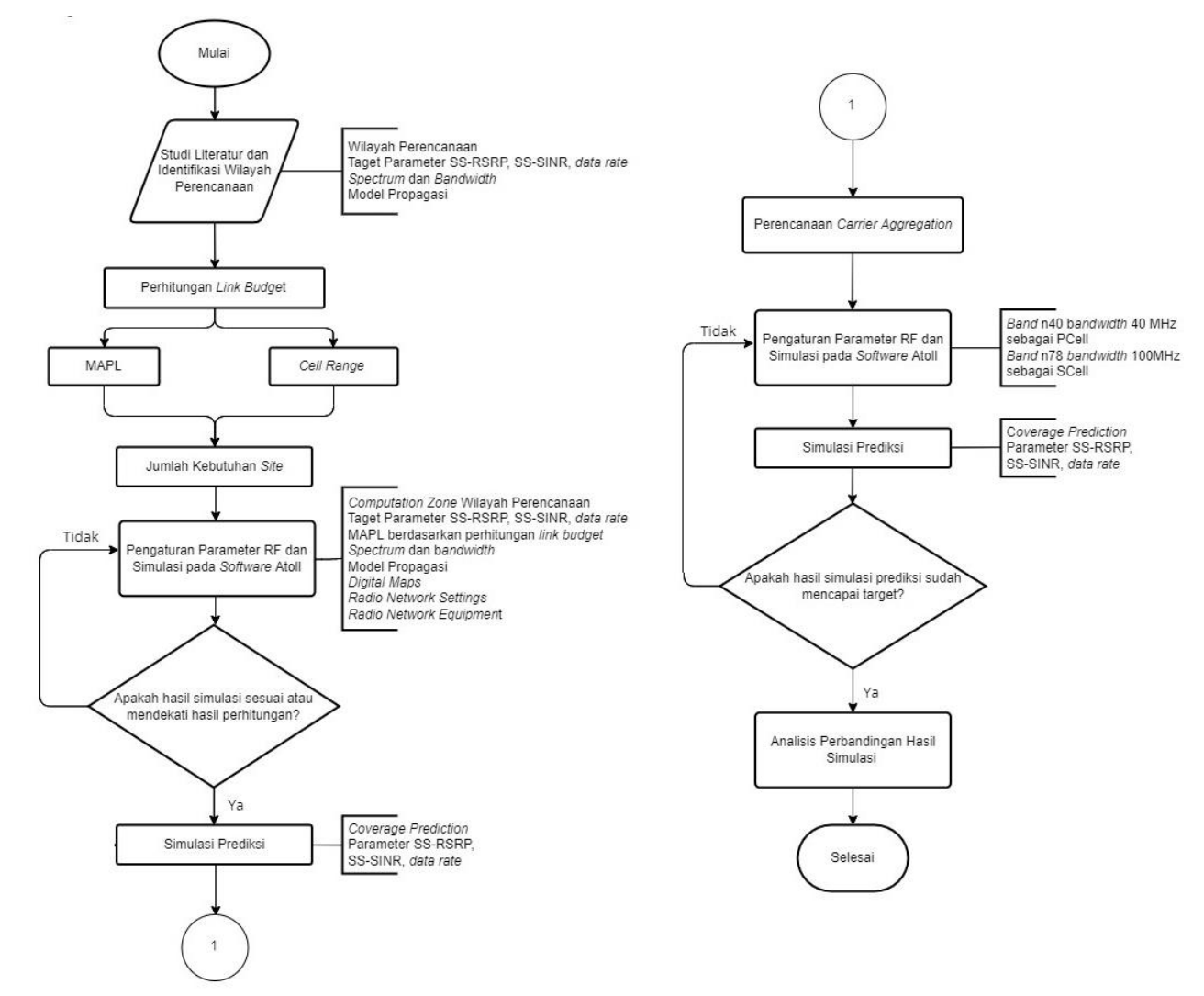

<span id="page-0-0"></span>Gambar 3. 1 Diagram Alir Penelitian

Proses pengerjaan dimulai dengan melakukan studi literatur terkait dengan penelitian yang akan dilakukan dan menentukan wilayah perencanaan yang akan digunakan. Pada tahap ini, dilakukan identifikasi wilayah perencanaan, menentukan target parameter SS-RSRP, SS-SINR, dan *data rate* yang akan dicapai, spektrum frekuensi dan *bandwidth* yang akan digunakan, serta menentukan model propagasi yang sesuai dengan standardisasi dan kondisi wilayah perencanaan, dimana pada perencanaan ini menggunakan model propagasi *Urban Macro* dengan skenario *outdoor-to-outdoor Line of Sight* (O2O LOS). Kemudian melakukan perhitungan *link budget* untuk memperoleh nilai *Maximum Allowable Pathloss* (MAPL) dan *cell range* dari wilayah perencanaan sehingga dapat diperoleh nilai dari jumlah *site* yang dibutuhkan di wilayah perencanaan. Pada tahap selanjutnya, melakukan pengaturan konfigurasi dan simulasi pada *software Atoll*. Pada tahap ini, melakukan input *computation zone* dan *digital maps* dari wilayah perencanaan, mengatur *radio network settings* dan *equipment*, mengatur model propagasi, serta mengatur parameter-parameter lain yang dibutuhkan dalam simulasi. Setelah diperoleh jumlah kebutuhan *site* dari hasil simulasi, maka disesuaikan dengan hasil perhitungan manual, apabila mendekati atau sama dengan hasil perhitungan, maka proses pengerjaan dilanjutkan dengan melakukan simulasi prediksi untuk parameter RF yang akan menjadi analisis perbandingan nilai yaitu parameter SS-RSRP, SS-SINR, dan *data rate*. Kemudian proses dilanjutkan ke tahap selanjutnya yang merupakan skenario kedua dari penelitian ini, yaitu penerapan metode *inter-band carrier aggregation*. Proses dilanjutkan dengan melakukan *setting* konfigurasi dan simulasi pada *software Atoll* dengan menyesuaikan parameter yang dibutuhkan, dimana pada penelitian ini *band* n40 dengan *bandwidth* 40MHz digunakan sebagai *PCell* dan *band* n78 dengan *bandwidth* 100MHz digunakan sebagai *SCell*. Kemudian setelah melakukan konfigurasi *inter-band carrier aggregation* pada *software Atoll*, proses dilanjtkan dengan melakukan simulasi prediksi untuk parameter RF SS-RSRP, SS-SINR, dan *data rate*. Pada tahap akhir penelitian, dilakukan perbandingan parameter RF hasil simulasi antara skenario I (tanpa menggunakan *inter-band* CA) dengan skenario II (menggunakan *inter-band* CA).

#### **3.2 IDENTIFIKASI WILAYAH PERENCANAAN**

Pada penelitian untuk simulasi perencanaan jaringan 5G ini menggunakan wilayah perencanaan di Kawasan Agung Podomor Land Tower Central Park, Kota Jakarta Barat. Penelitian menggunakan wilayah perencanaan ini karena termasuk wilayah dengan *potential market* yang cukup tinggi, dimana dikelilingi oleh pusat perkantoran, *mall*, pemukiman, apartemen, sekolah, dan universitas. Selain itu, wilayah ini juga termasuk dalam kategori *Urban*, sehingga perencanaan pada penelitian ini akan menggunakan model propagasi *Urban Macro (UMa*) sesuai dengan standardisasi 3GPP 38.901 dalam perencanaan jaringan 5G. Adapun luas wilayah perencanaan dalam penelitian ini adalah sekitar 13.9km<sup>2</sup> seperti yang terlihat pada [Gambar 3. 2.](#page-2-0)

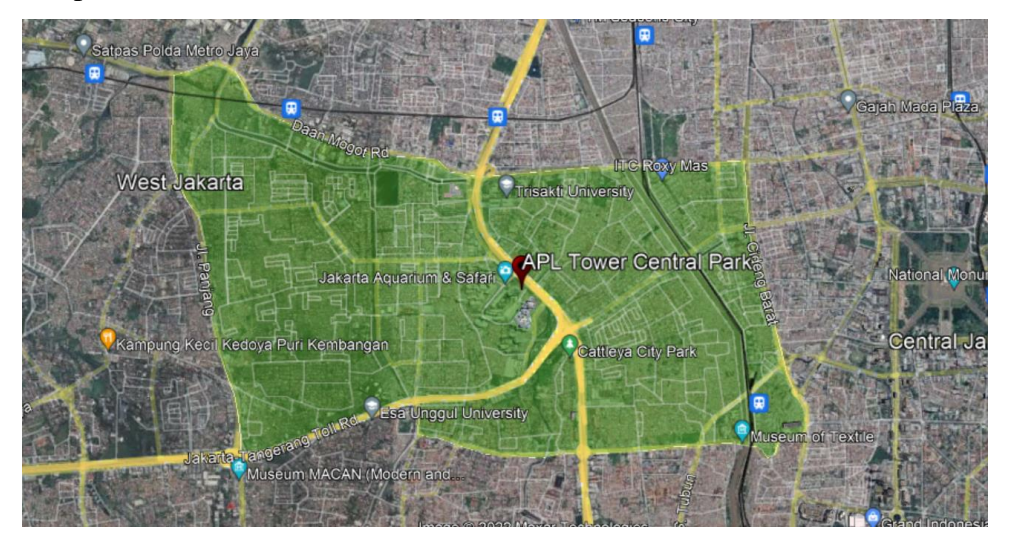

<span id="page-2-0"></span>Gambar 3. 2 Wilayah Perencanaan Agung Podomoro Land Tower Central Park Jakarta Barat

## **3.3 SKENARIO PERENCANAAN**

#### **3.3.1 Perhitungan** *Link Budget*

Perhitungan *link budget* diperlukan untuk mengetahui nilai MAPL atau nilai redaman lintasan maksimum yang diperbolehkan antara *UE* dengan *Base Station*, dimana nilai ini berpengaruh terhadap perhitungan jumlah kebutuhan *site* disesuaikan dengan model propagasi dan pendekatan *coverage planning*. Perhitungan *link budget* pada perencanaan ini akan berfokus pada sisi *downlink* untuk masing – masing frekuensi 2300MHz dan 3500MHz. Tabel perhitungan *link budget* pada perencanaan ini ditunjukkan oleh [Tabel 3. 1](#page-3-0).

<span id="page-3-0"></span>

| Parameter                       | Notasi &<br>Perhitungan | <b>2300MHz</b>         | 3500MHz                |
|---------------------------------|-------------------------|------------------------|------------------------|
| gNodeB Transmitter Power (dBm)  | a                       | 49                     | 49                     |
| Resource Block                  | <b>RB</b>               | 106                    | 273                    |
| Subcarrier quantity             | $b = 12*RB$             | 1272                   | 3276                   |
| gNodeB antenna gain (dBi)       | $\mathbf{c}$            | 18.6                   | 15.7                   |
| gNodeB cable loss (dBi)         | d                       | $\Omega$               | $\Omega$               |
| Penetration loss (dB)           | e                       | 23.41                  | 26.85                  |
| Folliage loss (dB)              | $\mathbf f$             | 19.59                  | 19.59                  |
| Body block loss (dB)            | g                       | 3                      | 3                      |
| Interference Margin (dB)        | h                       | 6                      | 6                      |
| Rain/Ice margin (dB)            |                         | 0                      | $\Omega$               |
| Slow fading margin $(dB)$       |                         | 7                      | 7                      |
| $UT$ antenna gain $(dB)$        | $\mathbf k$             | $\Omega$               | $\Omega$               |
| Bandwidth (MHz)                 | <b>BW</b>               | 40                     | 100                    |
| Konstanta boltzman (mWs/K)      | K                       | $1.38 \times 10^{-20}$ | $1.38 \times 10^{-20}$ |
| Temperature (Kelvin)            | T                       | 293                    | 293                    |
| Thermal noise power (dBm)       | $1 = 10*log(K*T*BW)$    | $-157.91$              | $-153.93$              |
| UT noise figure $(d)$           | m                       | 9                      | 9                      |
| Demodulation treshold SINR (dB) | n                       | 22.9                   | 22.9                   |
| $MAPL$ (dB)                     | PL                      | 103.565                | 89.137                 |

Tabel 3. 1 Perhitungan *Link Budget*

[Tabel 3. 1](#page-3-0) menunjukkan parameter dan hasil perhitungan *link budget*, dimana untuk nilai *resource block* menyesuaikan dengan jumlah *bandwidth* yang digunakan dan ditunjukkan pada Tabel 2. 8 dan menyesuaikan dengan nilai *numerology* dan *subcarrier spacing* yang digunakan seperti yang ditunjukkan oleh Tabel 2. 6, dimana pada penelitian ini menggunakan *numerology* 1 dengan *subcarrier spacing* 30KHz. Sehingga jumlah *resource block* pada bandwidth 40 MHz adalah sebesar 106 dan pada *bandwidth* 100MHz adalah sebesar 273. Kemudian nilai *subcarrier quantity* diperoleh dari 12\*RB. Adapun nilai *slow fading margin* dengan skenario *downlink* O2O LOS pada perencanaan ini adalah sebesar 7dB. Nilai *thermal noise power* diperoleh dengan menggunakan rumus  $10*log(K*T*BW)$ .

- *Subcarrier quantity*
	- Frekuensi 2300MHz

 $Scq = 12 \times 106 = 1272$  (3.1)

- Frekuensi 3500MHz

 $Scq = 12 \times 273 = 3276$  (3.2)

- *Thermal noise power*
	- Frekuensi 2300MHz

 $N_{\text{Thermal}} = 10 \log (1.38 \times 10^{-20} \times 293 \times 40) = -157.91$  (3.3)

- Frekuensi 3500MHz

 $N_{\text{Thermal}} = 10 \log (1.38 \times 10^{-20} \times 293 \times 100) = -153.93$  (3.4)

- *Pathloss*
	- Frekuensi 2300MHz  $Pathloss = 49 - 10 \log (1272) + 18.6 - 0 - 23.41 - 19.59 - 3 - 6$  $-0-7+0-(-157.91)-9-22.9=103.565$  dB (3.5) - Frekuensi 3500MHz  $Pathloss = 49 - 10log(3276) + 15.7 - 0 - 26.85 - 19.59 - 3 - 6$  $-0-7+0-(-153.93)-9-22.9=89.137$  dB (3.6)

Berdasarkan hasil perhitungan diperoleh nilai MAPL *downlink* pada frekuensi 2300MHz adalah sebesar 103.565 dB dan pada frekuensi 3500MHz adalah sebesar 89.137 dB.

#### **3.3.2 Propagasi** *Urban Macro* **(UMa)**

Perencanaan jaringan 5G pada penelitian ini menggunakan model propagasi *Urban Macro* (UMa) sesuai dengan standardisasi 3GPP 38.901, dimana model propagasi ini sesuai dengan wilayah perencanaan jaringan dipilih yang termasuk wilayah *potential market* dengan kondisi wilayah *Urban*. Setelah dilakukan perhitungan *link budget* dan diperoleh nilai dari *pathloss* untuk masing – masing frekuensi perencanaan, selanjutnya dilakukan perhitungan sesuai dengan parameter model propagasi *Urban Macro* dan pendekatan *coverage planning* untuk memperoleh jumlah kebutuhan *site* di wilayah perencanaan. Adapun tabel parameter model propagasi UMa ditunjukkan oleh [Tabel 3. 2.](#page-4-0)

<span id="page-4-0"></span>

| <b>Parameter</b>                            | <b>Variabel</b>                   | <b>2300MHz</b>      | 3500MHz             |
|---------------------------------------------|-----------------------------------|---------------------|---------------------|
| Carrier Frequency                           | fc                                | 2.3GHz              | 3.5GHz              |
| Propagation Velocity in Free Space          | $\mathbf{C}$                      | $3 \times 10^8$ m/s | $3 \times 10^8$ m/s |
| Antenna Heights User Terminal               | $h_{UT}$                          | 1.5 <sub>m</sub>    | $1.5 \text{ m}$     |
| Antenna Heights Base Station                | $h_{\rm BS}$                      | 25m                 | 25 <sub>m</sub>     |
| The Effective Environment Height            | $h_{E}$                           | 1 <sub>m</sub>      | 1 <sub>m</sub>      |
| The Effective Antenna Heights User Terminal | $h_{\text{UT}}$                   | $0.5 \; \mathrm{m}$ | $0.5 \; \mathrm{m}$ |
| The Effective Antenna Heights Base Station  | $h$ <sup><math>_{BS}</math></sup> | $24 \text{ m}$      | 24 <sub>m</sub>     |
| <b>Breakpoint Distance</b>                  | $d'_{BP}$                         | $368 \text{ m}$     | 560 m               |

Tabel 3. 2 Parameter Model Propagasi *Urban Macro* [15]

Untuk perhitungan nilai d'<sub>BP</sub>, h'<sub>BS</sub>, dan h'<sub>UT</sub> ditunjukkan oleh perhitungan 3.17, 3.8, 3.9, dan 3.10.

h'BS= hBS – hE = 25 – 1 = 24 m (3.7) h'UT = hUT – hE = 1.5 – 1 = 0.5 m (3.8) d'BP = 4 x h'BS x h'UT x fc/c = 4 x 24 x 0.5 x 2300. 10<sup>6</sup> /3. 10<sup>8</sup> = 368 m (untuk frekuensi 2300MHz) (3.9) d'BP = 4 x h'BS x h'UT x fc/c = 4 x 24 x 0.5 x 3500. 10<sup>6</sup> /3. 10<sup>8</sup> = 560 m (untuk frekuensi 3500MHz) (3.10)

Pada tahap selanjutnya, dilakukan perhitungan untuk memperoleh nilai *cell radius*, cakupan area, dan jumlah kebutuhan *site*. Untuk skenario 020-*Downlink*-LOS, nilai d<sub>3D</sub> dapat dihitung menggunakan persamaan 3.11.

 $PL = 28.0 + 40 \log (d_{3D}) + 20 \log (f_c) - 9 \log ((d_{BB})^2 + (h_{BS} - h_{UT})^2)$ ) (3.11)

• Frekuensi 2300MHz  $PL = 28.0 + 40 \log (d_{3D}) + 20 \log (f_c) - 9 \log ((d_{BP})^2 + (h_{BS} - h_{UT})^2)$  $103.565 = 28.0 + 40 \log (d_{3D}) + 20 \log (2.3) - 9 \log ((368)^{2} + (25-1.5)^{2})$  $75.565 = 40 \log (d_{3D}) + 7.23455672 - 46.20116754$  $40\log(d_{3D}) = 114.5316108$  $log (d_{3D}) = 2.86329027$  $d_{3D} = 729.95 \text{ m}$  (3.12) • Frekuensi 3500MHz

PL = 28.0 + 40 log (d3D) + 20 log (fc) – 9 log ((d'BP) <sup>2</sup> + (hBS – hUT) 2 ) 89.137 = 28.0 + 40 log (d3D) + 20 log (3.5) – 9 log ((560) <sup>2</sup> + (25– 1.5)<sup>2</sup> ) 61.137 = 40 log (d3D) + 10.88136089 – 49.47426157 40log(d3D) = 99.72990068 log (d3D) = 2.493247517 d3D = 311.35 m (3.13)

Setelah diperoleh nilai d<sub>3D</sub>, selanjutnya menghitung nilai *cell radius* (d<sub>2D</sub>) dan wilayah cakupan site dengan menggunakan persamaan 3.15.

Cell radius 
$$
(d_{2D}) = \sqrt{(d_{3D})^2 - (h_{BS} - h_{UT})^2}
$$
 (3.14)

$$
Site coverage area = 2.6 \times (d_{2D})^2
$$
\n(3.15)

• Frekuensi 2300MHz

- *Cell radius* (d<sub>2D</sub>) = 
$$
\sqrt{(d_{3D})^2 - (h_{BS} - h_{UT})^2}
$$
  
=  $\sqrt{(729.95)^2 - (25 - 1.5)^2}$   
= 729.57 m (3.16)

- *Site coverage area* =  $2.6$  x  $(d_{2D})^2$  $= 2.6$  x  $(729.57)^2$  $= 1383908.201$  m<sup>2</sup> (3.17)
- Frekuensi 3500MHz

- *Cell radius* (d<sub>2D</sub>) = 
$$
\sqrt{(d_{3D})^2 - (h_{BS} - h_{UT})^2}
$$
  
=  $\sqrt{(311.35)^2 - (25 - 1.5)^2}$   
= 310.46 m (3.18)  
- *Site coverage area* = 2.6 x (d<sub>2D</sub>)<sup>2</sup>

$$
= 2.6 \times (310.46)^2
$$
  
= 250602.07 m<sup>2</sup> (3.19)

Kemudian setelah mendapatkan nilai dari radius sel dan wilayah cakupan *site*, jumlah *gNodeB* yang dibutuhkan dapat dihitung sebagai berikut.

Number of sites = 
$$
\frac{\text{Total large of area}}{\text{site coverage area}}
$$
 (3.20)

• Frekuensi 2300MHz

Number of sites = 
$$
\frac{\text{Total large of area}}{\text{site coverage area}}
$$

$$
= \frac{13900000}{1383908.201}
$$

$$
= 10.04 \approx 10 \text{ site}
$$
(3.21)

• Frekuensi 3500MHz

Number of sites = 
$$
\frac{\text{Total large of area}}{\text{site coverage area}}
$$

$$
= \frac{13900000}{250602.07}
$$

$$
= 55.5 \approx 56 \text{ site}
$$
(3.22)

Berdasarkan perhitungan pada masing – masing frekuensi, diperoleh nilai kebutuhan *site* untuk perencanaan dengan frekuensi 2300MHz adalah sebanyak 10 *site* dengan luas cakupan 1.38km<sup>2</sup> dan untuk frekuensi 3500MHz adalah sebanyak 56 *site* dengan luas cakupan 0.25 km<sup>2</sup> .

#### *3.3.3* **Perhitungan** *Data Rate*

Perhitungan *data rate* dilakukan untuk mengetahui berapa banyak *data rate* yang dapat dicapai pada perencanaan jaringan. [Tabel 3. 3](#page-7-0) menunjukkan hasil perhitungan *data rate* berserta parameternya untuk masing – masing frekuensi.

<span id="page-7-0"></span>

| Parameter                            | Notasi             | 2300 MHz | 3500MHz        | CA 2300 &<br>3500 MHz |
|--------------------------------------|--------------------|----------|----------------|-----------------------|
| <b>Bandwidth</b>                     |                    | 40MHz    | 100MHz         | 140MHz                |
| <b>Subcarrrier</b><br><i>Spacing</i> |                    | 30KHz    | 30KHz          | 30KHz                 |
| Component<br>Carrier                 | J                  | 1        | 1              | $\overline{2}$        |
| <b>Modulation</b><br><i>Order</i>    | $Q_m^{(j)}$        | 4        | $\overline{4}$ | $\overline{4}$        |
| Number of Layer                      | $V_{Layers}^{(J)}$ | 4        | $\overline{4}$ | $\overline{4}$        |
| Scalling factor                      | f(j)               |          |                |                       |
| <i>Numerology</i>                    | μ                  |          |                |                       |
| Number of RB                         | $N_{PRB}^{BW}$     | 106      | 273            | 379                   |
| Overhead                             | $OH^{(j)}$         | 0.14     | 0.14           | 0.14                  |
| Data rate<br>(Mbps)                  |                    | 453.7    | 1168.5         | 1622.2                |

Tabel 3. 3 Hasil Perhitungan *Data Rate*

Dari [Tabel 3. 3](#page-7-0) terlihat bahwa perencanaan jaringan menggunakan *bandwidth* 40 MHz pada frekuensi 2300MHz dan 100MHz pada frekuensi 3500MHz, Adapun *subcarrier spacing* yang digunakan sebesar 30KHz sesuai dengan *numerology* µ = 1, dengan *component carrier* (CC) untuk frekuensi 2300MHz dan 3500MHz masing – masing sebanyak 1 CC dan pada *carrier aggregation* sebanyak 2 CC. Kemudian untuk *modulation order* adalah sebesar 4 menyesuaikan dengan skema modulasi yang digunakan dalam perancangan ini yaitu menggunakan modulasi 16QAM. Adapun jenis MIMO yang digunakan adalah 4T4R sehingga jumlah maksimum *layer* yang dapat didukung adalah sebesar 4, *scalling factor* sebesar 1, jumlah *resource block* menyesuaikan dengan *bandwidth* dan *numerology*, serta *overhead* sebesar 0.14 menyesuaikan dengan

frekuensi dan skenario perencanaan jaringan yang termasuk dalam kategori FR1 *downlink*.

#### **3.3.4 Skenario I Perencanaan Jaringan 5G NR**

Setelah melakukan perhitungan jumlah kebutuhan *site* untuk masing – masing frekuensi sesuai dengan skenario O2O-*downlink*-LOS, tahap selanjutnya yaitu melakukan perencanaan jaringan 5G NR pada *software Atoll* 3.4. Pada skenario I ini dilakukan perencanaan jaringan 5G pada frekuensi 2300 MHz dengan *bandwidth* 40MHz. Berdasarkan hasil perhitungan, diperoleh jumlah kebutuhan *site* dengan luas wilayah perencanaan 13.9km sebanyak 10 *site* dengan *cell radius* sebesar 729.57 m. Adapun spesifikasi perencanaan jaringan 5G pada frekuensi 2300MHz dalam skenario I ini ditunjukkan oleh [Tabel 3. 4.](#page-8-0)

<span id="page-8-0"></span>

| <b>Parameter</b>                            | <b>Nilai</b>      |
|---------------------------------------------|-------------------|
| Frekuensi kerja (MHz)                       | 2300              |
| <i>Bandwidth</i> (MHz)                      | 40                |
| Model Propagasi                             | Urban Macro (UMa) |
| MAPL <i>Downlink</i> (dB)                   | 103.565           |
| Luas Wilayah Perencanaan (km <sup>2</sup> ) | 13.9              |
| <i>Cell radius</i> (m)                      | 729.57            |
| Jumlah Site                                 | 10                |
| Tinggi Antena User Terminal (m)             | 1.5               |
| Tinggi Antena Base Station (m)              | 25                |
| Daya (dBm)                                  | 49                |

Tabel 3. 4 Spesifikasi Perencanaan Skenario I

Perencanaan pada *software* dimulai dengan melakukan input *digital maps* pada *workspace*, seperti *clutter, altitude,* dan *vector*. Kemudian melakukan input *computation zone* untuk mendefinisikan *boundary* (batasan) dari wilayah perencanaan pada saat simulasi dilakukan. Setelah itu melakukan konfigurasi pengaturan pada *tab parameter* yang terdiri atas *radio network settings, radio network equipment, traffic parameters,* dan *propagation models.*

Pada *radio network equipment*, konfigurasi terdiri atas pengaturan konfigurasi antenna, TMA, *feeder*, dan perangkat lain yang digunakan dalam

perencanaan. Dimana [Gambar 3. 3,](#page-9-0) [Gambar 3. 4,](#page-9-1) dan [Gambar 3. 5](#page-10-0) menunjukkan konfigurasi antenna *pattern* yang digunakan dalam perencanaan ini yaitu antena *Kathrein* 80020622 yang mampu mendukung frekuensi kerja 5G 2300-2400MHz, dimana spesfikasi dan *datasheet* dari antenna yang digunakan dalam perencanaan ini dapat dilihat pada halaman lampiran. Adapun [Gambar 3. 6](#page-10-1) menunjukkan konfigurasi *default Atoll* 3.4 dari *Tower-Mounted Amplifier* (TMA) yang digunakan dalam perencanaan ini. Serta [Gambar 3. 7](#page-10-2) menunjukkan spesifikasi tabel *feeder* yang digunakan dalam perencanaan, dimana dalam perencanaan ini menggunakan *feeder* dengan panjang 35meter dengan ketinggian antenna 25meter ditambah dengan kabel *feeder* sepanjang 10 meter.

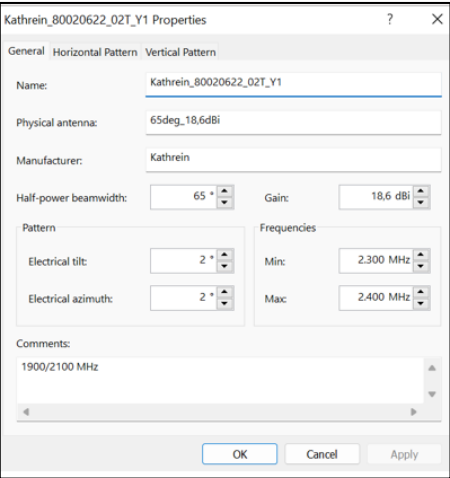

<span id="page-9-0"></span>Gambar 3. 3 Konfigurasi antena pada *software Atoll* 3.4

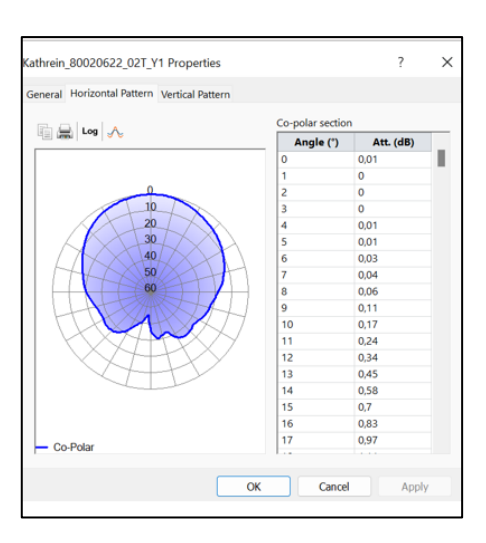

<span id="page-9-1"></span>Gambar 3. 4 Konfigurasi *horizontal pattern* antena pada *software Atoll* 3.4

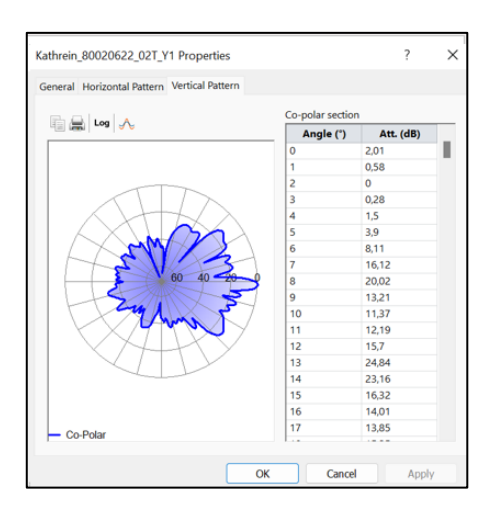

<span id="page-10-0"></span>Gambar 3. 5 Konfigurasi *vertical pattern* antena pada *software Atoll* 3.4

|        | <b>Name</b>           | <b>Noise Figure</b><br>(dB) | <b>Reception</b><br>gain (dB) | <b>Transmission</b><br>losses (dB) |
|--------|-----------------------|-----------------------------|-------------------------------|------------------------------------|
|        | Default TMA Equipment | 1.5                         |                               | U,5                                |
| $\ast$ |                       |                             |                               |                                    |

Gambar 3. 6 TMA *equipment* pada *software Atoll* 3.4

<span id="page-10-1"></span>

|   | <b>Name</b>           | Loss per<br>meter<br>(dB/m) | <b>Connector</b><br>reception<br>losses (dB) | <b>Connector</b><br>transmission<br>losses (dB) | Linear losses by frequency (dB/m) |
|---|-----------------------|-----------------------------|----------------------------------------------|-------------------------------------------------|-----------------------------------|
|   | Default 1/2" Feeder   | 0,103                       | 0.5                                          | 0.5                                             |                                   |
|   | Default 1-5/8" Feeder | 0.04                        | 0.5                                          | 0.5                                             |                                   |
|   | Default 7/8" Feeder   | 0.06                        | 0.5                                          | 0.5                                             |                                   |
| 米 |                       |                             |                                              |                                                 |                                   |

Gambar 3. 7 Tabel *feeder equipment* pada *software Atoll* 3.4

<span id="page-10-2"></span>Kemudian perencanaan pada *software* simulasi dilanjutkan dengan melakukan pengaturan konfigurasi pada *tab radio network settings*, yang terdiri atas *station templates* yang akan digunakan dalam perencanaan, serta *carrier* dan band frekuensi perencanaan. [Gambar 3. 8](#page-10-3) menunjukkan spesifikasi *carrier* dan *band* frekuensi perencanaan n40 2300 MHz.

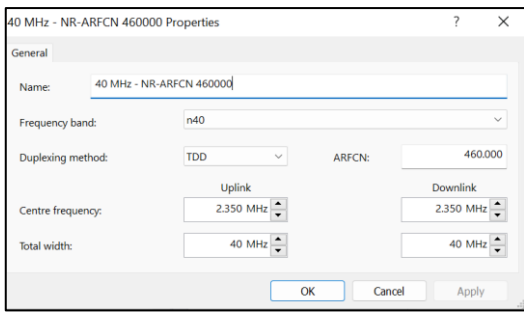

<span id="page-10-3"></span>Gambar 3. 8 Spesifikasi frekuensi perencanaan *band* n40 TDD pada *software Atoll* 3.4

Adapun pengaturan *station templates* pada perencanaan ini menggunakan *station templates* 5G NR *Macro Cell*, pengaturan *station templates* ini terdiri atas *general, transmitter,* dan *cell* dimana ketiga komponen ini disesuaikan dengan spesifikasi perencanaan yang dapat ditunjukkan oleh [Gambar 3. 9.](#page-11-0)

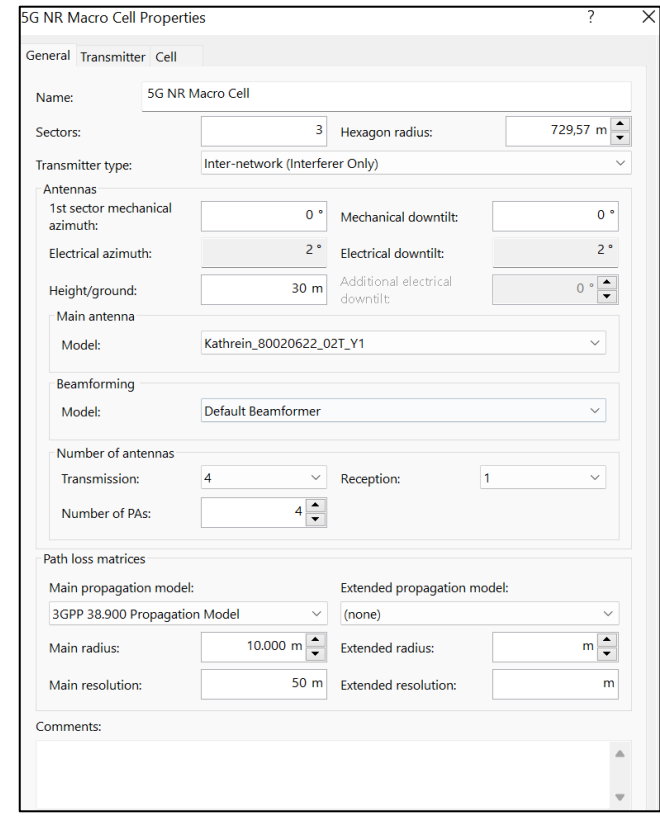

<span id="page-11-0"></span>Gambar 3. 9 5G NR *Macro Cell Station Templates* pada *software Atoll* 3.4

Setelah melakukan konfigurasi untuk *network settings* dan *equipment,* selanjutnya adalah mengatur *traffic parameter* yang terdiri atas *services broadband*  dan *terminals* pada 5G *smartphone* seperti yang ditunjukkan oleh [Gambar 3. 10.](#page-12-0)

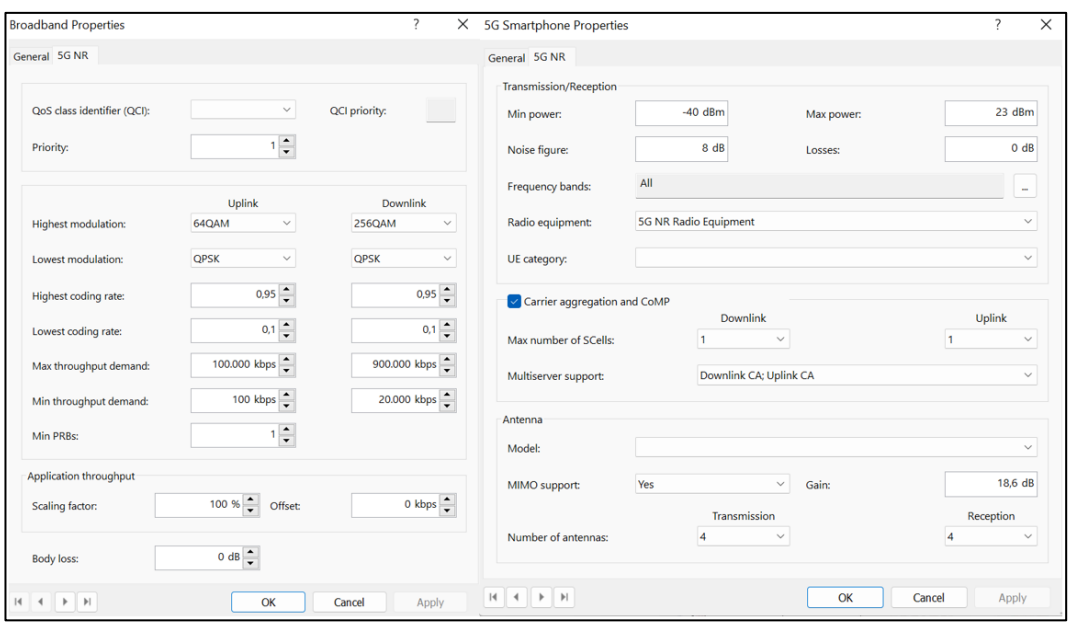

<span id="page-12-0"></span>Gambar 3. 10 Konfigurasi *Traffic parameter service broadband* dan 5G *Mobile phone terminal* pada *software Atoll* 3.4

Adapun pada model propagasi pada perencanaan dengan menggunakan *software Atoll* 3.4 ini menggunakan model propagasi *Urban Macro* seperti yang ditunjukkan pada [Gambar 3. 11](#page-12-1).

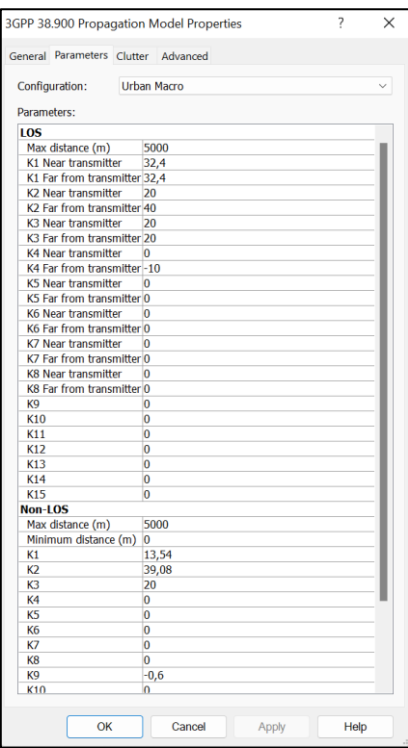

<span id="page-12-1"></span>Gambar 3. 11 Model Propagasi *Urban Macro* pada *software Atoll* 3.4

Adapun jumlah *site* yang digunakan dalam perencanaan ini adalah sebanyak 10 *site* sesuai dengan hasil perhitungan yang telah dilakukan sebelumnya, adapun tabel *planned site* pada perencanaan ini dapat ditunjukkan oleh [Gambar 3. 12](#page-13-0).

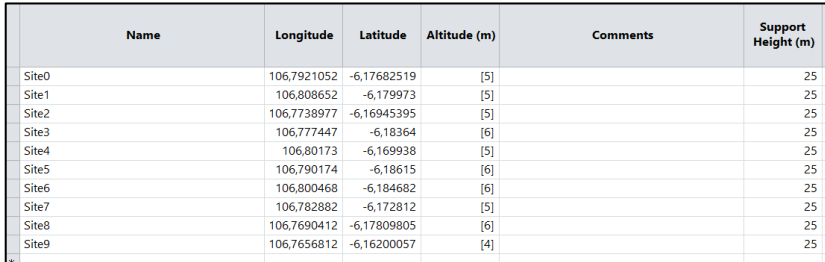

Gambar 3. 12 Site *tabel* pada *software Atoll* 3.4

<span id="page-13-0"></span>Setelah dilakukan konfigurasi pada tab *parameter* pada *software Atoll*, proses dilanjutkan dengan melakukan simulasi untuk setiap parameter RF SS-RSRP, SS-SINR, dan *data rate* pada tab *network prediction* pada *software Atoll*.

### **3.3.5 Skenario II Penerapan** *Metode Inter-Band Carrier Aggregation*

Pada skenario kedua dilakukan penambahan konfigurasi untuk peningkatan kapasitas jaringan dengan menerapkan metode *inter-band carrier aggregation.* Dimana *band* frekuensi pada skenario I yaitu 2300MHz dengan *bandwidth* 40MHz akan digabungkan dengan *band* 3500MHz dengan *bandwidth* 100MHz. Adapun spesifikasi dan konfigurasi *inter-band carrier aggregation* pada penelitian ini ditunjukkan oleh [Tabel 3. 5](#page-13-1) berikut.

<span id="page-13-1"></span>

|                      | <b>Penerapan Carrier Aggregation</b> |
|----------------------|--------------------------------------|
| Carrier Aggregation  | $Inter-Band$                         |
| Frekuensi Kerja      | 2300MHz (bandwidth 40 MHz)           |
|                      | 3500MHz (bandwidth 100 MHz)          |
| Jumlah Site          | 10                                   |
| Daya                 | 49dBm                                |
| Konfigurasi kelas CA | <b>Aggregation Class C</b>           |
| Antena               | Kathrein 80020622 (2300MHz) [16]     |
|                      | Kathrein_800250911 (3500MHz) [17]    |
| Duplex               | TDD TDD                              |

Tabel 3. 5 Spesifikasi Perencanaan Skenario II

Konfigurasi *carrier aggregation* pada penelitian ini menggunakan jenis konfigurasi kelas C sesuai dengan Tabel 2. 7., yaitu memiliki 2 *Component Carrier* (CC) dengan total *bandwidth* CA yaitu lebih dari 100 MHz dan kurang dari sama dengan dua kali *bandwidth* kanal maksimal (100MHz < BW<sub>channel CA  $\leq$  2 x</sub> BWchannel, max). Dimana pada perencanaan ini menggabungkan *bandwidth* 40MHz band n40 sebagai *PCell* dan *bandwidth* 100MHz band n78 sebagai *SCell*, sehingga jumlah total *bandwidth* sebesar 140MHz dan 2 CC, dan konfigurasi CA pada perencanaan ini termasuk ke dalam CA kelas C. Adapun secara umum operator menggunakan band frekuensi yang lebih rendah sebagai *Primary Cell (PCell)* dan band frekuensi yang lebih tinggi sebagai *SCell (SCell).*

Berdasarkan perhitungan *link budget* dan *coverage planning* diperoleh jumlah kebutuhan *site* pada frekuensi *PCell band* n40 adalah sebanyak 10 *site* dan *SCell band* n78 3500MHz sebanyak 56 *site*. Pada penerapan *carrier aggregation* dalam perencanaan ini jumlah *site* yang digunakan mengikuti jumlah *site PCell* yaitu sebanyak 10 *site*. Adapun konfigurasi *PCell* dan *SCell* dilakukan pada *software Atoll* 3.4 seperti yang ditunjukkan oleh [Gambar 3. 13.](#page-14-0)

|                               | 1                    |              | $\overline{2}$        |          | ۸ |
|-------------------------------|----------------------|--------------|-----------------------|----------|---|
| <b>PSS ID Status</b>          | <b>Not Allocated</b> |              | <b>Not Allocated</b>  |          |   |
| SSS ID                        |                      | $\mathbf{0}$ |                       | $\Omega$ |   |
| <b>SSS ID Status</b>          | Not Allocated        |              | <b>Not Allocated</b>  |          |   |
| Reuse Distance (m)            |                      |              |                       |          |   |
| Max Power (dBm)               |                      | 49           |                       | 49       |   |
| SSS EPRE (dBm)                |                      | 18           |                       | 14       |   |
| PSS EPRE Offset / SSS (dB)    |                      | $\mathbf{0}$ |                       | $\circ$  |   |
| PBCH EPRE Offset / SSS (dB)   |                      | $-15$        |                       | $-15$    |   |
| PDCCH EPRE Offset / SSS (dB)  |                      | $-15$        |                       | $-15$    |   |
| PDSCH EPRE Offset / SSS (dB)  |                      | $-15$        |                       | $-15$    |   |
| Layer                         | Macro Layer          |              | Macro Layer           |          |   |
| Cell Type                     | PCell                |              | SCell (DL);SCell (UL) |          |   |
| Min SS-RSRP (dBm)             |                      | $-115$       | $P$ Cell              |          |   |
| Cell Individual Offset (dB)   |                      | $\Omega$     | SCell (DL)            |          |   |
| Cell Selection Threshold (dB) |                      | Ő            | SCell (UL)            | .,       |   |
| Handover Margin (dB)          |                      | $\bf{0}$     |                       | $\Omega$ |   |
| Cell Edge Margin (dB)         |                      |              |                       | n        |   |
| <b>SS/PBCH Numerology</b>     | 1 (30 kHz)           |              | 1 (30 kHz)            |          |   |
| <b>SS/PBCH Periodicity</b>    | 10 <sub>ms</sub>     |              | 10 <sub>ms</sub>      |          |   |

<span id="page-14-0"></span>Gambar 3. 13 Konfigurasi *SCell* dan *PCell* pada *software Atoll* 3.4